## Manual de emissão do extrato do cartão corporativo

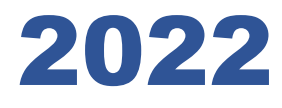

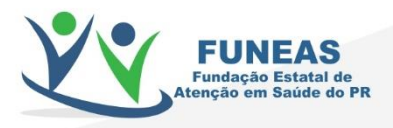

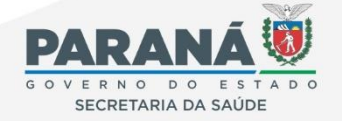

Rua do Rosário | 144 | Centro | Curitiba - PR CEP: 80.410-100 | Tel: 41 3542-2811| www.funeas.pr.gov.br

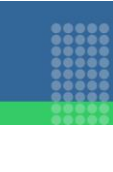

## **APRESENTAÇÃO**

O presente manual tem por objetivo evidênciar passo a passo, como emitir o extrato do cartão corporativo destinados as unidades sob gestão da Fundação. Tal extrato é imprescindível para a prestação de contas do mês exercício do crédito recebido no cartão, conforme letra A, Art. 6º da Resolução 09/2019 – Adiantamento, onde se lê:

> "Art. 6° O processo de prestação de contas de adiantamento, deverá conter os documentos comprobatórios seguindo o contido nos artigos 17 e 24 do Decreto Estadual nº 5006/2012, além de: (redação alterada pela Resolução nº 5 de 202 1)

> a) extrato detalhado e/ou demonstrativo do cartão de crédito portador do mês de referência."

## **ALINE NASCIMENTO**

Agente de Controle Interno

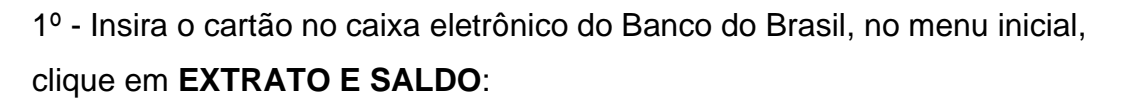

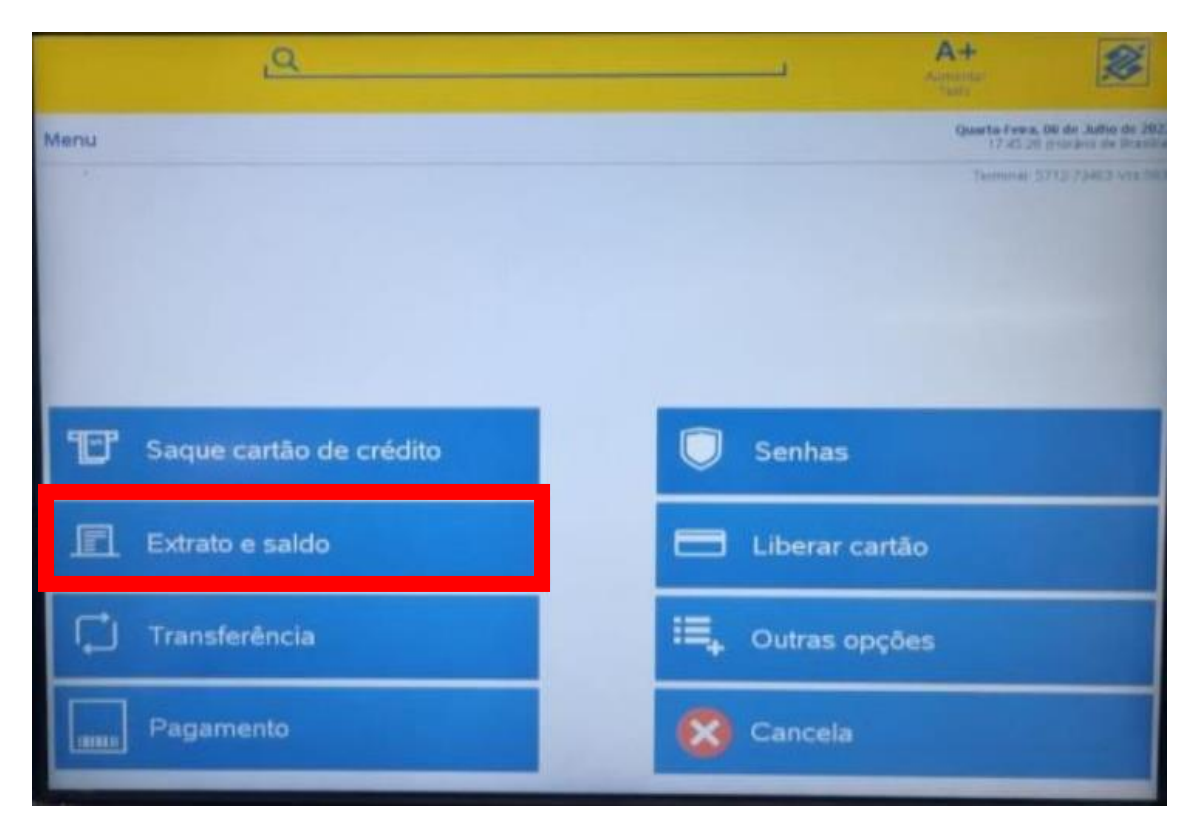

2º - Menu > Extrato e saldo, clique em **EXTRATO CARTÃO DE CRÉDITO**:

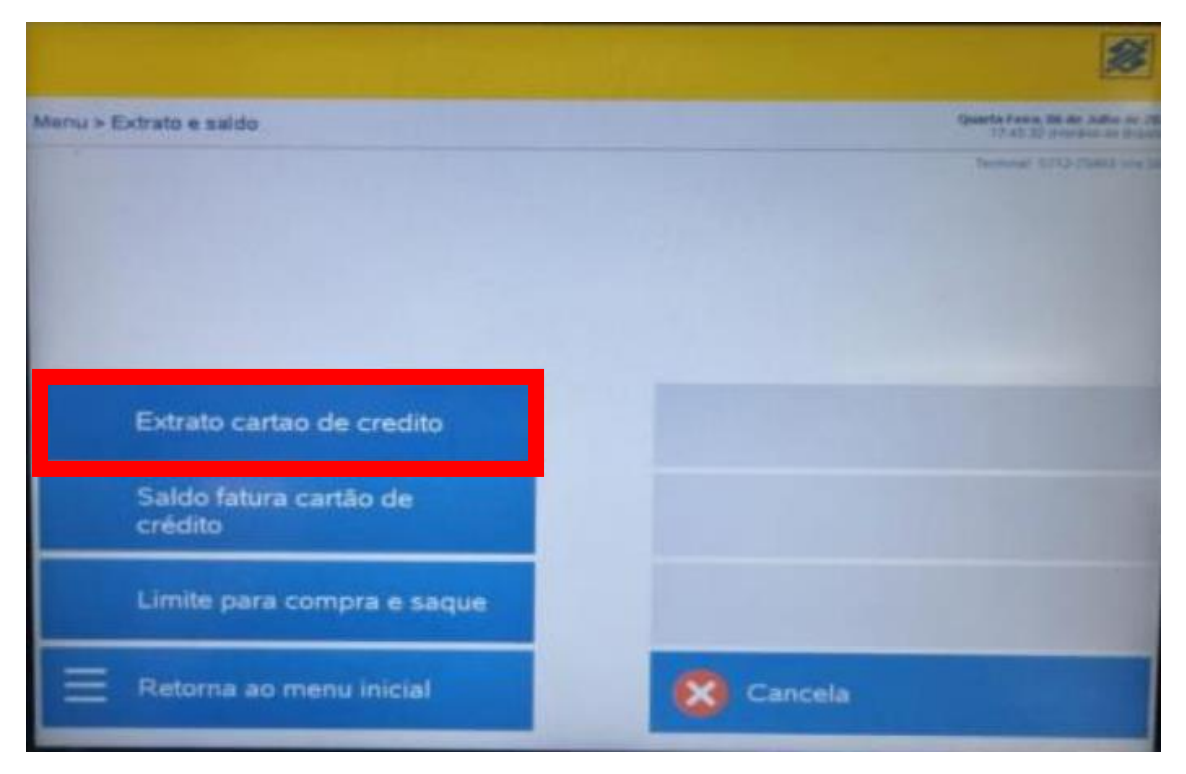

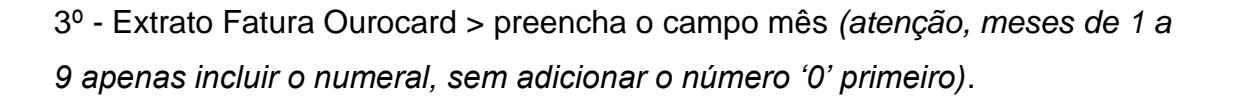

Na sequência, preencher o campo ano, incluir o número correspondente ao ano, com numeral completo:

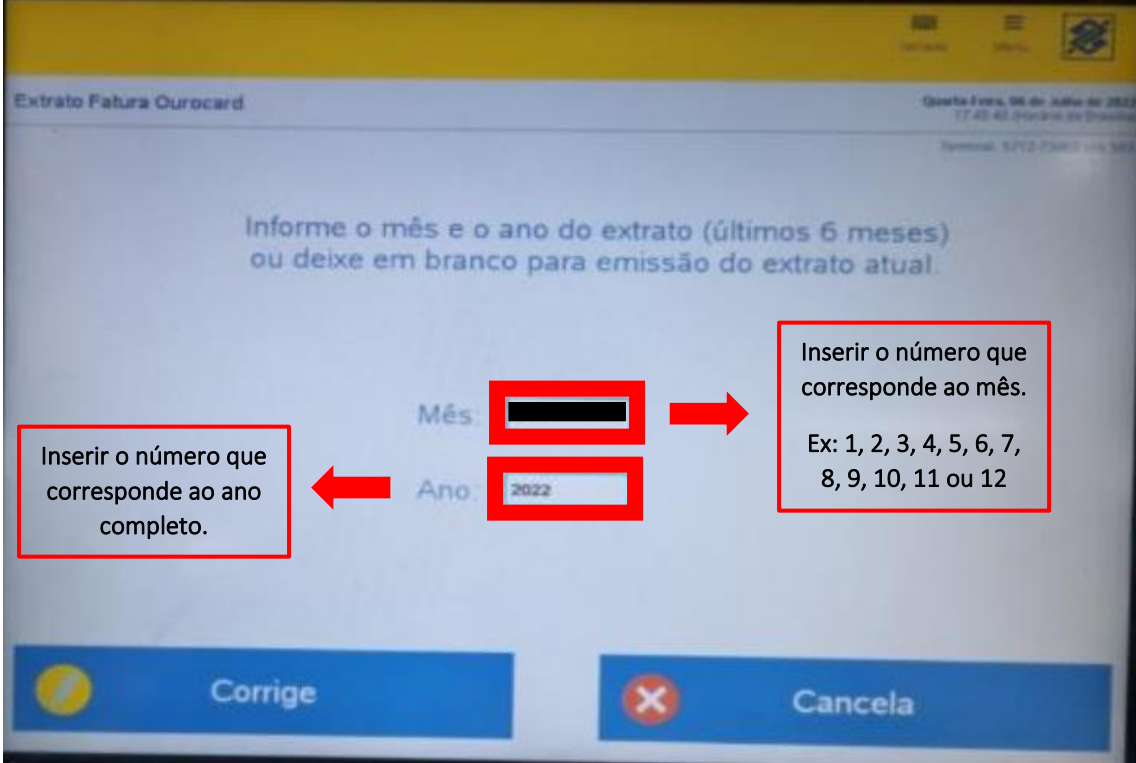

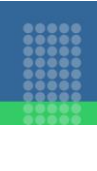

4º - Extrato aparecerá em tela com os dados do cartão, nome do responsável e detalhes das despesas com data, descrição, valor e saldo atual.

Clicar em imprimir. Este extrato deverá compor a prestação de contas do mês exercício da unidade sob gestão da FUNEAS.

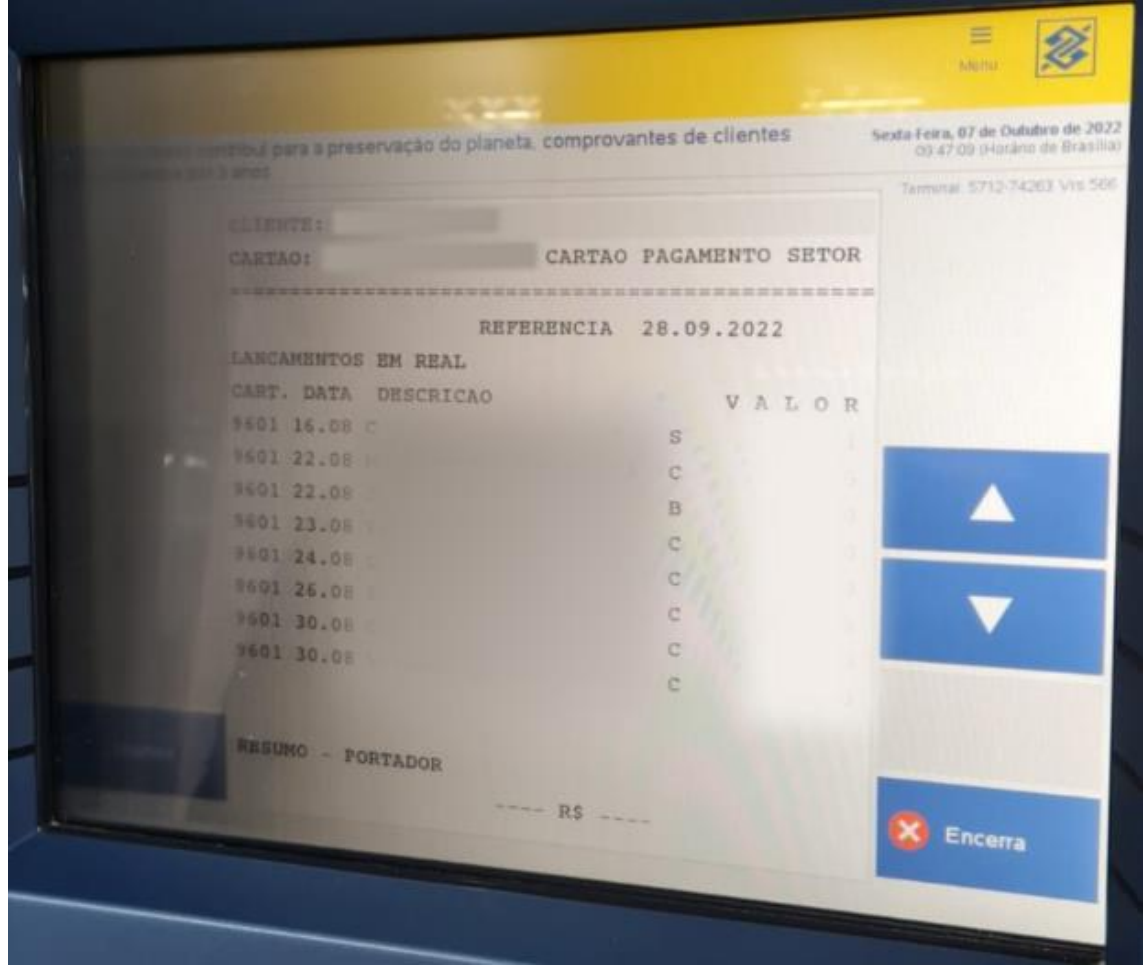

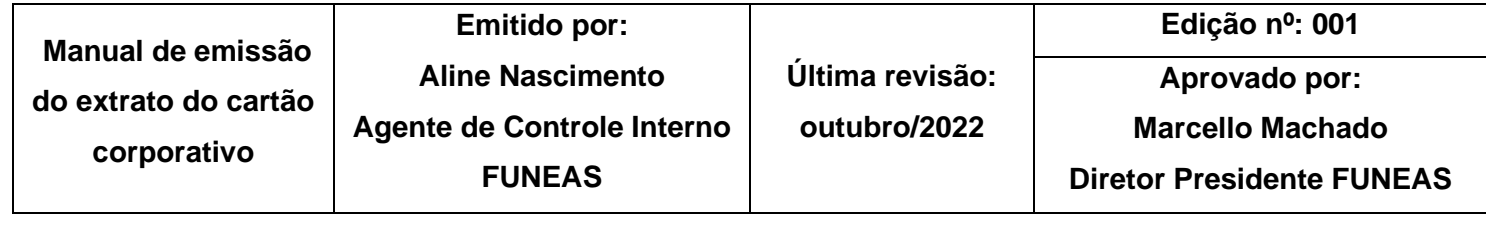